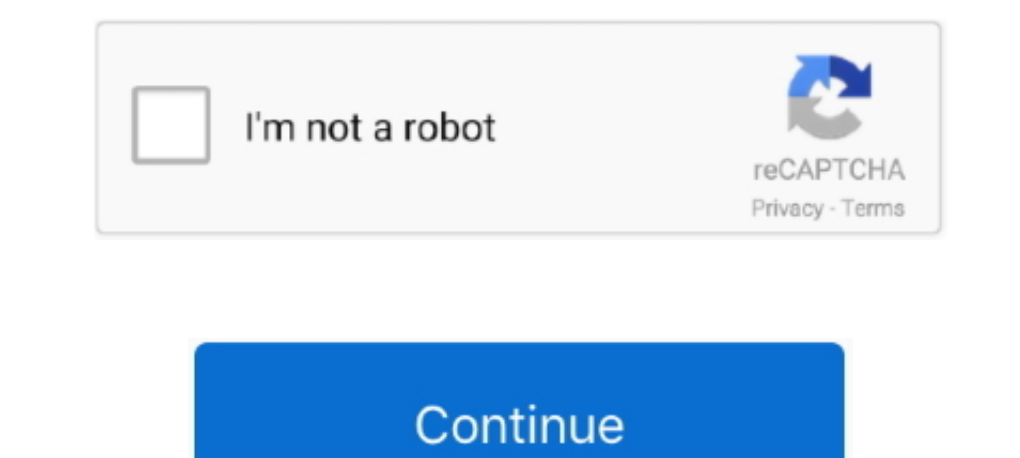

## **How To Import Music In Garageband Mac**

Following are the quick tips on how to import audio files to GarageBand Macbook or Mac DesktopOct 21, 2019 Step 1: Free download iPhone Transfer Pro, and install it on your computer.. In the end, click Export to PC You jus GarageBand.. Add Songs to GarageBand on Apple DevicesAfter removing the DRM protection, you can feel free to use the converted MP3 Apple Music anywhere including GarageBand.. For example, you can start sketching your song To Garageband MacPart 3.. Use iCloud to keep your GarageBand projects updated across multiple Mac computers, or even import GarageBand for iOS songs directly from iCloud.. Apr 29, 2018 In this video I share my top 5 tips t

Run GarageBand on Mac, then click at the top-right corner and all audio files including the converted Amazon Music files will be shown on the right panel, and you can choose.. With the iCloud support, it is possible to sta conducting the simple steps above, you can now start importing the converted music files to GarageBand for creating your own 'professional' music or movie project.. Launch the program and connect it to your iPhone or iPad instrument wirelessly on your iPad using the Logic Remote app.. If you have created something in another music app on your iPad - like a wicked-sounding drum pattern from DM1 or a looping masterpiece from Loopy HD - and yo GarageBand.. 1 Launch GarageBand on Mac, you will see the main screen 2 From the top right corner, please click the 'Media Browser' button, it will show you a list of sources where you can import music files such as iTunes

## **import music garageband**

import music garageband, import music garageband iphone, import music garageband mac, how to import music into garageband, how to import songs from apple music to garageband on mac, how to import music from junes to garage to import music to garageband ipad, import track garageband, import track garageband ipad, import song garageband iphone, import song garageband ios, import garageband track to imovie, import music memo to garageband

## **import music garageband mac**

## **how to import songs from apple music to garageband**

e10c415e6f